**Proposta de atividade experimental para estudos de frequências de um**  marcador de tempo usando arduino<sup>+</sup>

> *Osmar Henrique Moura da Silva 1* Departamento de Física – Universidade Estadual de Londrina *Luiz Fernando Schmidt<sup>1</sup>* Departamento de Engenharia Elétrica – Universidade Estadual de Londrina *Carlos Eduardo Laburú<sup>1</sup>* Departamento de Física – Universidade Estadual de Londrina Londrina – PR

#### **Resumo**

*O trabalho contribui com uma proposta simples que adapta o dispositivo Arduino em aparelhos Marcadores de Tempo alternativos e de custo reduzido, a fim de indicar diretamente as frequências de marcação. A adaptação permite novas possibilidades de medidas experimentais, como, por exemplo, a sugerida no manuscrito e que trata de erro experimental sistemático quando da determinação da aceleração da gravidade. No caso, pode-se constatar que as medidas dão valores ligeiramente inferiores a 9,8 m/s<sup>2</sup> em razão dos atritos envolvidos na atividade, assim, permitindo discutir com os estudantes a influência dessas causas de erros.*

**Palavras-chave:** *Marcador de tempo; Arduino; Estudo de Frequências; Ensino Médio.*

## **Abstract**

*The work contributes with a simple proposal that adapts the Arduino device in the alternative and low-cost Time Markers, in order to indicate directly as marking frequencies. The adaptation allows new possibilities for experimental measurements, such as, for example, the one suggested* 

<sup>+</sup> Proposal for experimental activity for studies of frequency of a time marker using arduino

<sup>\*</sup> *Recebido: maio de 2020. Aceito: setembro de 2020.*

<sup>&</sup>lt;sup>1</sup> E-mails: osmarh@uel.br: luizchmidt@uel.br: [laburu@uel.br.](mailto:laburu@uel.br)

*in the manuscript and which deals with systematic experimental error when determining the acceleration of gravity. In this case, it can be seen that the measures give basic values below 9,8 m/s2 due to the friction involved in the activity, thus allowing discuss with the students the influence of these causes of errors.*

**Keywords:** *Time Marker; Arduino; Frequency Study; High School.*

## **I. Introdução**

 $\overline{a}$ 

O aparelho Marcador de tempo é um conhecido equipamento didático destinado ao estudo de um movimento que serve para aplicar conhecimentos de cinemática. Ele é basicamente constituído por um mecanismo vibratório que registra sucessivas marcas pontuais em uma fita móvel para análise. Silva e Laburú (2003) apresentaram uma montagem de baixo custo desse equipamento como alternativa ao que era comercializado pela extinta  $FUNBEC<sup>2</sup>$  (1977), com vantagens e desvantagens, em que as desvantagens foram eliminadas numa segunda divulgação do aparelho então aperfeiçoado (SILVA; LABURÚ, 2009). No que se refere ao ajuste qualitativo crescente ou decrescente da frequência de vibração desses marcadores, ele ocorre de forma similar, por meio da manipulação de um parafuso vertical que aumenta ou diminui a amplitude do sistema oscilante, respectivamente diminuindo ou aumentando sua frequência. Já por meio de um mecanismo à parte divulgado em Silva e Laburú (2003), tendo estabelecida a vibração do marcador, é possível encontrar o valor da frequência, necessário ao experimento tradicional da determinação da aceleração da gravidade. Mecanismo este (ibid.) que se mostrou como particular contribuição à versão experimental da FUNBEC (1977), na qual o valor da frequência fica sugerido de ser obtido de forma manual e com maiores erros experimentais. Embora esse marcador de tempo da FUNBEC (ibid.) não esteja mais disponível no mercado, empresas estrangeiras como a Pasco e a Philip Harris comercializam-no com os respectivos nomes de Tape Timer<sup>3</sup> e Ticker Tape-Timer 4, em versões que especificam as frequências dos aparelhos: O Tape Timer funciona com 9 V CC e tem duas opções de frequências, de 10 Hz ou 40 Hz; o Ticker Tape-Timer funciona em 12 V CA, com frequência fixa de 60 Hz da rede elétrica para padronizar a temporização. Assim, o fornecimento imediato de uma frequência fixa desses marcadores industrializados torna-se uma vantagem ou uma desvantagem, dependendo do interesse experimental. A vantagem encontra-se na facilidade com que se pode, partindo do valor conhecido e único da frequência de marcação do aparelho, reduzir o tempo do procedimento

<sup>2</sup> Fundação Brasileira para o Desenvolvimento do Ensino de Ciências.

<sup>3</sup>[<ftp://ftp.pasco.com/support/documents/english/me/ME-9283/012-04944B.pdf>](ftp://ftp.pasco.com/support/documents/english/me/ME-9283/012-04944B.pdf). Acesso em: 26 jul. 2018.

<sup>4</sup> [<https://www.philipharris.co.uk/product/physics/forces-and-energy/motion-and-acceleration/ticker-tape-timer](https://www.philipharris.co.uk/product/physics/forces-and-energy/motion-and-acceleration/ticker-tape-timer-with-holder-and-tape/b8r06431)[with-holder-and-tape/b8r06431>](https://www.philipharris.co.uk/product/physics/forces-and-energy/motion-and-acceleration/ticker-tape-timer-with-holder-and-tape/b8r06431). Acesso em: 26 jul. 2018.

na obtenção do valor experimental da gravidade local em comparação com as versões de Silva e Laburú (2003; 2009) e da FUNBEC (1977). Porém, a desvantagem se deve à limitação do valor fixo da frequência do marcador, situação em que se inviabiliza uma atividade didática de investigar experimentalmente as várias diferentes frequências de marcação utilizadas.

Dada a popularização do dispositivo Arduino nas atividades escolares cada vez em maior medida (SOUZA *et al.*, 2011; SILVA; MATHIAS, 2015; MATHIAS *et al*., 2017), propõe-se uma elaboração mais sofisticada para a determinação e comparação de valores de frequências de alguns modelos de marcadores de tempo. Especificamente, objetiva-se nessa proposta adaptar uma placa Arduino no sistema vibratório de modelos de marcadores, em que as frequências podem ser modificadas, como nas versões de Silva e Laburú (2003; 2009) ou da FUNBEC (1977), de modo a fazer com que quaisquer frequências acertadas sejam indicadas em *display*. Desse modo, os resultados das atividades que envolvam determinações experimentais de frequências possam ser confrontados com os respectivos valores fornecidos no *display* do Arduino, além da viabilidade de determinações da aceleração da gravidade local, por exemplo, por diferentes frequências a serem comparadas, o que constitui um melhoramento na atividade empregada, além do seu baixo custo, permitindo uma alternativa para o educador interessado na etapa inicial de tomada experimental de dados.

#### **II. Marcador de tempo com Arduino**

A Fig. 1A apresenta um desenho de perfil de um típico marcador de tempo. O funcionamento é iniciado ao se apertar o parafuso e fechar o circuito por contato entre as duas semiesferas, o que permite acionar o eletroímã que então realiza uma força magnética na lâmina inferior, atraindo-a para baixo com um toque na base pela ponta marcadora. Ocorre que, ao ser a lâmina inferior atraída para baixo, abre-se o circuito e se desliga o eletroímã, conduzindo-a para a posição inicial acima em razão de sua força elástica e novamente assim fechando o circuito. Logo, provocando a repetição do movimento com certa frequência. Essa frequência do marcador de tempo pode ser ajustada, ao se manipular o parafuso vertical, por uma pequena variação da distância entre a lâmina inferior e o eletroímã (extremidade superior do núcleo de ferrite na Fig. 1A), tendo em conta que a lâmina inferior apresenta uma frequência natural de oscilação que determina a velocidade do seu retorno, indo ao encontro da lâmina superior (quando as semiesferas se encostam). Se a distância entre a lâmina inferior e o eletroímã for, no caso, diminuída pelo parafuso vertical, a força de atração é aumentada e o tempo de retorno também diminuído, aumentando a frequência de marcação e, em caso contrário, diminuindo essa frequência. Estabelecida uma frequência de vibração na lâmina

<sup>5</sup> Havendo uma fonte de tensão apropriada ao eletroímã projetado. Por exemplo, o modelo de marcador da Figura 1B (FUNBEC, 1977) emprega uma pilha de 1,5V. Eletroímãs propostos em versões de Silva e Laburú (2003; 2009) podem operar preferencialmente entre 6 e 12 V(DC).

inferior, é comumente usada uma fita de colocação branca 6 para seguir um movimento abaixo da ponta marcadora e através dos direcionadores (arames curvados) conforme as Fig. 1B e 2B. Com um pequeno pedaço de papel carbono reposicionado entre a fita e a ponta marcadora (Fig. 2B), registros pontuais são feitos na fita em movimento de acordo com a frequência de vibração então ajustada na lâmina inferior.

Na Fig. 1B tem-se um modelo de marcador de tempo que exemplifica a simples adaptação nele realizada para o emprego do protótipo analisador de frequência via Arduino. Essa adaptação constitui-se nada mais que fixar uma pequena e fina chapa metálica na superfície abaixo da ponta marcadora, chapa esta na qual se realiza uma ligação com o protótipo. Na Fig. 1B, essa ligação está sendo feita por uma garra jacaré de cor vermelha, segurando um fio numa parte dessa chapa que segue curvada e encostada na lateral do marcador. Outra ligação do protótipo é feita na lâmina inferior do marcador, em sua extremidade fixa na base e oposta ao da outra extremidade onde está a ponta marcadora. Na Fig. 1B, evidencia-se essa ligação por uma garra jacaré de cor preta, também segurando o respectivo fio que chega do protótipo.

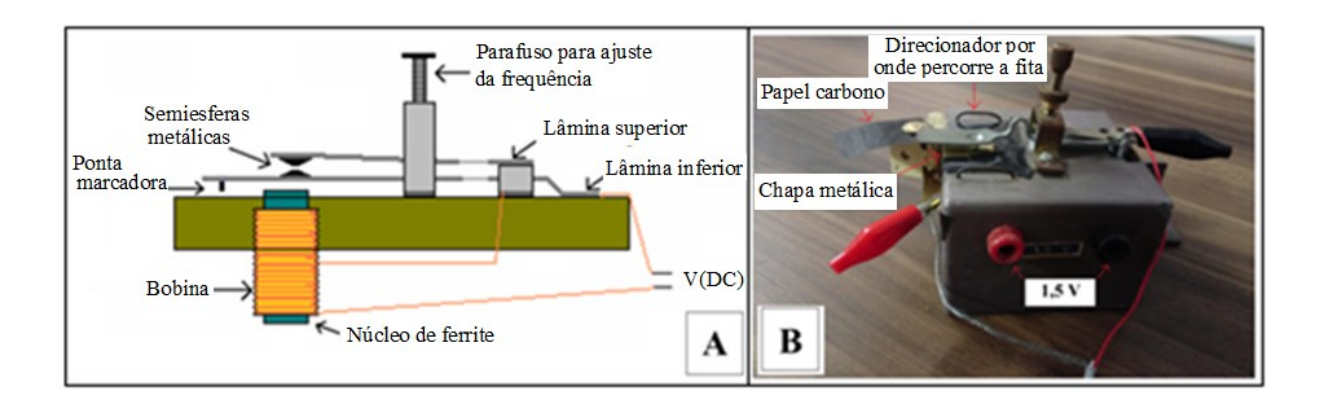

*Fig. 1 – A) Desenho de perfil das peças de um típico marcador de tempo. B) Modelo de marcador de tempo comercializado pela FUNBEC (1977) já com ligações para o protótipo analisador de frequência via Arduino. Fonte: Autores.*

A intenção com essas duas ligações no marcador está em proporcionar uma contagem a cada toque da ponta marcadora na pequena chapa na base, situação pela qual há o fechamento do circuito ligado ao protótipo. Estabelecendo-se uma programação no Arduino 7 que o faça realizar o número dessas contagens por segundo, a frequência aparece indicada no *display* da Fig. 2A.

<sup>6</sup> Com cerca de 1 cm de largura.

<sup>7</sup> Alimentado por uma fonte de 9 V(DC).

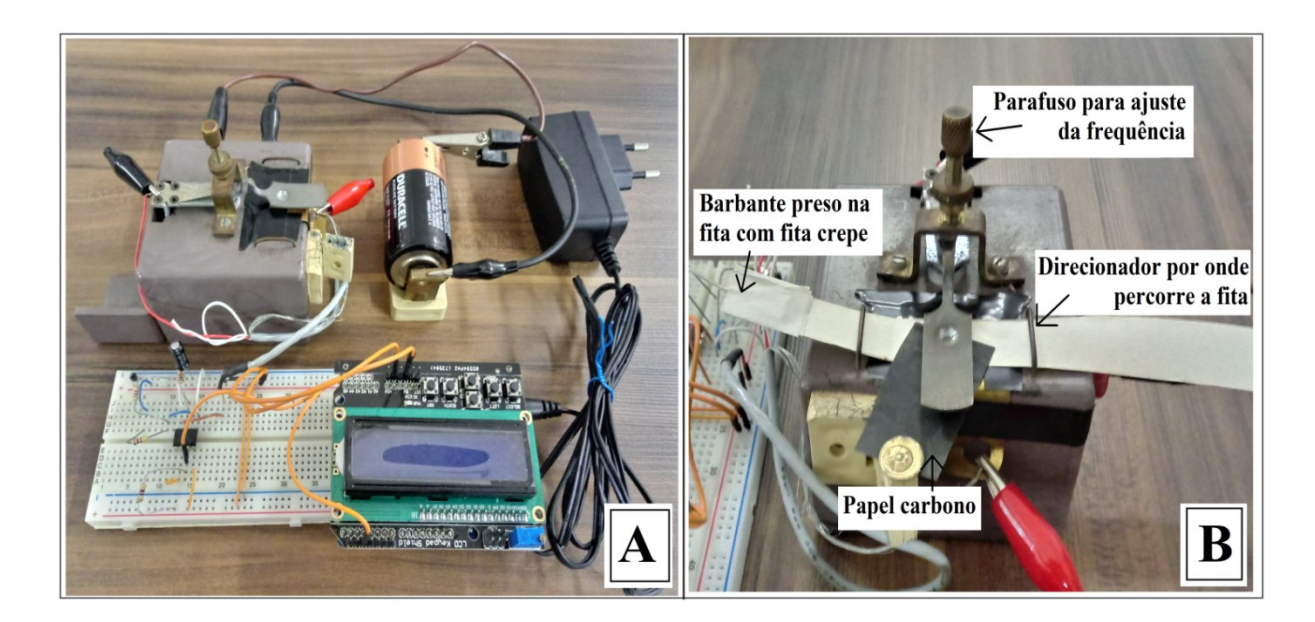

*Fig. 2 – A) Foto completa do protótipo analisador via Arduino acoplado no marcador de tempo; B) Foto do dispositivo pronto para a realização das marcações na fita. Fonte: Autores.*

Todavia, dentro desse contexto de modelos de marcadores de tempo, cabe observar uma naturalidade de os mecanismos vibratórios apresentarem ligeiras instabilidades na frequência quando em funcionamento. Diante disso, preferiu-se implantar uma programação pela qual, no *display*, sejam fornecidos concomitantemente três tipos de contagens por segundo: Um deles refere-se a uma média dos valores de frequência a cada 5 segundos, e outros dois a valores de máxima e mínima frequência durante esse intervalo de tempo. O valor médio fornecido em *display* deve ser usado como referência e os demais valores permitem a constatação de pequenas inconstâncias nas frequências do mecanismo vibratório. A Fig. 2A apresenta a montagem final para então se definir um valor (médio) de frequência de marcação ora indicado no *display*, cuidando para, nesses casos 8 , não inserir a fita entre a ponta marcadora e a chapa, caso contrário se impede o necessário contato direto da ponta marcadora com a pequena chapa metálica logo abaixo. Uma vez anotado o valor em *display* e mantendo inalterada a posição de aperto do parafuso, segue-se para o arranjo da Figura 2B que caracteriza a situação para iniciar a obtenção das marcações em fita para análises, na qual, portanto, informações em *display* deixam de ocorrer.

 $\overline{a}$ 

<sup>8</sup> Casos de tomada de dados em *display.*

## **III. Orientações de montagem do protótipo analisador de frequências via Arduino**<sup>9</sup>

Basicamente, o sistema de leitura da frequência do marcador de tempo foi implementado conforme o diagrama de blocos da Figura 3, em que o primeiro bloco à esquerda refere-se ao do marcador de tempo, seguido pelo do condicionador de sinais que transforma o sinal da saída do marcador em uma onda quadrada. Por sua vez, o microcontrolador da placa Arduino UNO R3 faz o cálculo da frequência e envia os valores de mínimo, médio e máximo ao mostrador, do tipo *shield* LCD 16x2 com teclado.

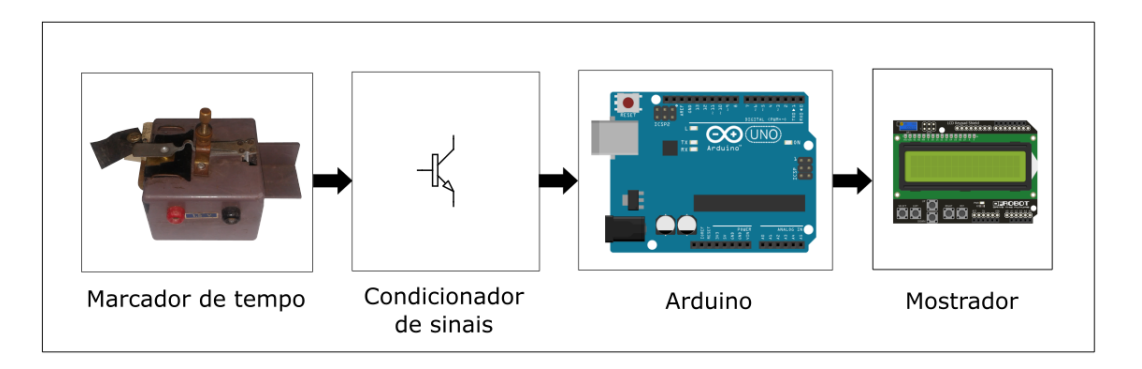

*Fig. 3 – Diagrama de blocos do protótipo de marcador de tempo com Arduino. Fonte: Autores.*

Para captar o sinal proveniente do marcador de tempo, posiciona-se uma chapa metálica de latão sob a lâmina inferior que realiza as marcações. Com um fio condutor, conecta-se o barramento de +5V da matriz de contatos a essa chapa. Na extremidade fixa da lâmina inferior, outro condutor se liga ao resistor R1 no circuito eletrônico. Quando a bobina do marcador de tempo é alimentada, a lâmina inferior é atraída pelo campo magnético e toca a chapa metálica, conectando o resistor R1 ao potencial de +5V. Assim, o conjunto chapa e lâmina móvel atua como um interruptor de energia. Esses detalhes seguem ilustrados na Fig. 4.

A comutação ao longo do tempo deste interruptor produz um sinal variante cujas características não são apropriadas para a porta digital do Arduino UNO R3, necessitando a implementação de um circuito para transformar os pulsos em um formato de onda quadrada. Em uma matriz de contatos, monta-se o circuito da Fig. 4, responsável pelo condicionamento do sinal gerado pelos movimentos da lâmina inferior. Os resistores R1, R2 e R3 possuem 1 k $\Omega$  com 1/4W, cada um. O capacitor C1 é eletrolítico de 2,2 µF x 63 V<sup>10</sup>, e o transistor Q1 é o BC548. A Fig. 5 ilustra essa montagem em *protoboard*.

Figura 4: Circuito condicionador de sinais.

 $\overline{a}$ 

<sup>9</sup> Àqueles que não possuem familiaridade com a placa Arduino, MCRberts (2015) é um exemplo de texto inicial aos interessados. Segue em Apêndice o código desse protótipo analisador de frequências.  $10$  Ou 4.7 uF x 63 V.

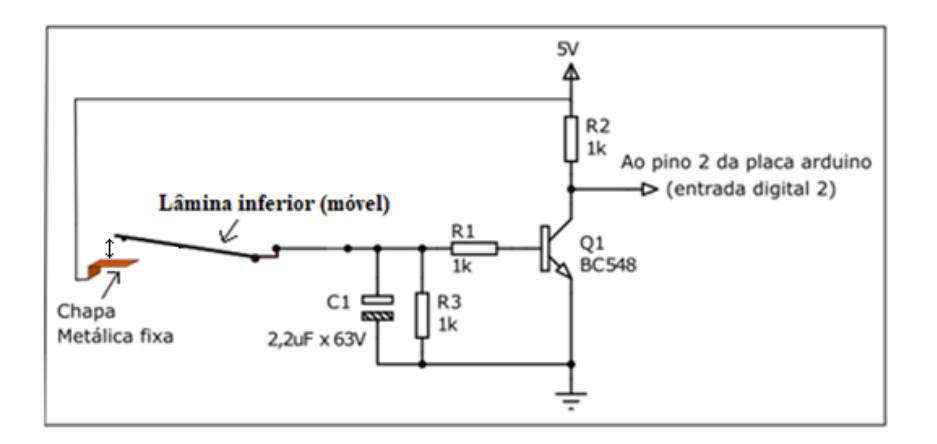

*Fig. 4 – Circuito condicionador de sinais. Fonte: Autores.*

O circuito condicionador de sinais, alimentado pelo potencial de +5V disponível na placa do Arduino, tem seu princípio de funcionamento baseiado na operação do transistor bipolar como chave. Quando a lâmina inferior toca a chapa metálica, o potencial de +5V é conectado ao resistor R1, que polariza o transistor, entrando em saturação, sendo logo a saída conectada ao terra (referência) do circuito através dos terminais de coletor e emissor do BC548. Quando essa lâmina não toca a chapa, a base do transistor não recebe alimentação positiva, permanecendo em estado de corte em que a saída mantém-se conectada à alimentação positiva através do resistor R2.

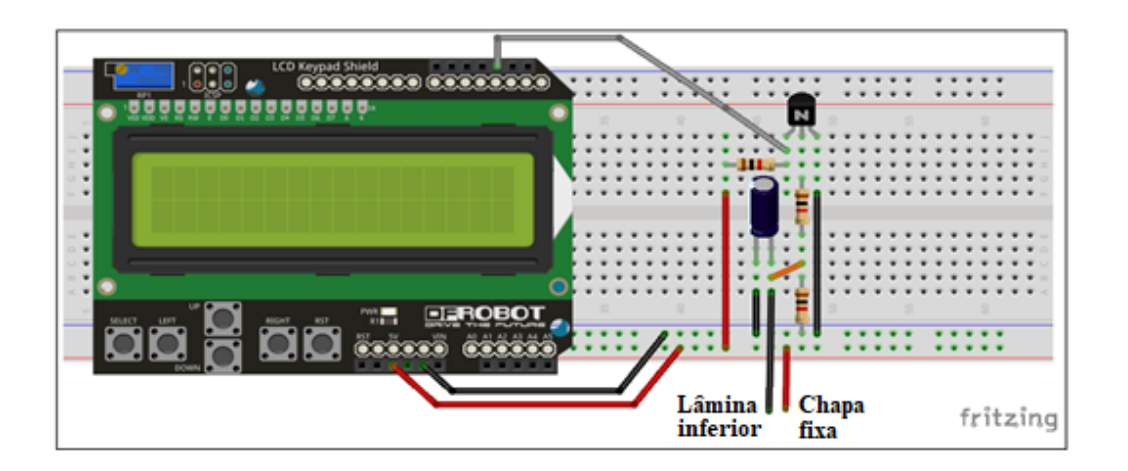

*Fig. 5 – Montagem do condicionador de sinais em matriz de contatos. Fonte: Autores.*

O sinal obtido na saída do circuito condicionador de sinais é então levado ao módulo mostrador, conectado ao 5º pino do canto superior direito. Este pino tem conexão direta com a entrada digital 2 da placa do Arduino. Para que esta ligação ocorra corretamente, deve-se

acertar a posição do módulo mostrador encaixado sobre a placa do Arduino. Ao receber o sinal, o microcontrolador processa os valores de frequência e os envia ao visor.

# **Descrição do funcionamento do código do Arduino** 11

O processamento do sinal obtido na saída do circuito condicionador de sinais foi feito com o código mostrado em Apêndice. Segue, portanto, uma descrição do seu funcionamento. A diretiva *#include* inclui no código as bibliotecas *PinChangeInt.h* e *LiquidCrystal.h*. As bibliotecas contém funções e parâmetros definidos em um código salvo a parte e que executam determinadas tarefas 12 . Para instalar a biblioteca, deve-se abrir o software IDE Arduino, ir ao menu *Sketch*/*Incluir Biblioteca/Adicionar Biblioteca .ZIP.* A *Liquidcristal.h* permite que a placa do Arduino controle o *display* LCD. A *PinChangeInt.h*  gerencia a interrupção do tipo *Pin Change* do microcontrolador que pausa a execução do código principal no momento em que uma ação ocorre para executar outra função. A diretiva *LiquidCrystal lcd* (8, 9, 4, 5, 6, 7) inicializa a biblioteca que controla o display de LCD indicando os números dos pinos de interface de dados e habilitação.

A linha #*define ARDUINOPIN* 2 cria um nome para o pino digital 2 da placa do Arduino. A linha *volatile uint16\_t interruptcount = 0* declara a variável que será alterada pela função de interrupção e define seu valor como zero antes de iniciar a função principal. A linhas 6 e 7 definem como inteiras as variáveis utilizadas para armazenamento dos valores de frequência processados pelo microcontrolador do Arduino.

A função *void interruptFunction()* será chamada quando ocorrer um evento declarado na diretiva attachPinChangeInterrupt(ARDUINOPIN, interruptFunction, FALLING) e incrementará a variável *interruptCount.* O evento será a detecção de uma borda de descida do sinal no pino digital 2 da placa do Arduino.

A função *void setup()* será executada apenas uma vez, quando a placa for ligada ou inicializada. Ela é utilizada para fazer algumas definições importantes. A linha *pinMode (ARDUINOPIN, INPUT\_PULLUP)* informa ao microcontrolador que o pino 2 será uma entrada e o resistor interno de *pull\_up* será ativado. As diretivas *Serial.begin (115200)* e *Serial.println* são utilizadas para inicializar a comunicação serial do Arduino com o computador (definindo a velocidade de transmissão de dados) e imprimir um valor na tela do monitor serial da IDE. As linhas com *lcd.begin(16,2)*, *lcd.clear()*, *lcd.setCursor(0,0)* e *lcd.print()* possuem as funções de, respectivamente, informar o tipo de *display* que será utilizado, limpar a tela, posicionar o cursor e imprimir uma mensagem.

A função *void loop ()* será executada para calcular a frequência de comutação no pino 2 do Arduino. Seu funcionamento ocorre na seguinte ordem: um tempo de 1000 ms é aguardado na função *delay(1000).* Durante este intervalo, todas as vezes em que, no pino

<sup>11</sup> Código em Apêndice.

<sup>&</sup>lt;sup>12</sup>Arquivos da *PinChangeInt.h* podem ser obtidos em: [<https://github.com/GreyGnome/PinChangeInt>](https://github.com/GreyGnome/PinChangeInt).

digital número 2, houver uma transição do valor máximo para o mínimo do sinal de tensão, a função de interrupção será chamada e o valor da variável *interruptCount* será incrementado em 1, repetindo este processo até que se finalizem os 1000 ms. Em seguida, a variável "freq" recebe o *interruptCount* menos a sua quantidade anterior, que foi armazenada em "valor"*.*  Esta será a primeira frequência registrada. O procedimento torna-se realizado cinco vezes. A variável "conta" é utilizada para o controle do número de ciclos. Após o registro dos cinco valores de frequência, estes serão somados e a média será feita na linha 44 do código. O menor e o maior valor de frequência registrados dentro dos cinco ciclos são armazenados nas variáveis "mínimo" e "mxmo", respectivamente. As linhas 30, 31, 35 e 36 atribuem as frequências mínima e máxima às variáveis correspondentes. As linhas 45 e 46 enviam o valor médio ao monitor serial do IDE do Arduino. Os camandos entre as linhas 47 e 59 são responsáveis por imprimir os dados na tela do *display.* As linhas 60 até 64 limpam as variáveis. A linha 66 é utilizada para armazenar a frequência registrada enquanto as demais funções estão sendo executadas.

## **IV. Resultados experimentais**<sup>13</sup>

De posse do dispositivo anteriormente apresentado, inicialmente se estabelece uma frequência de marcação por meio de ajuste manual do parafuso, que é visualizada no *display* do Arduino (Fig. 2A). Para encontrar na atividade proposta o valor dessa frequência, faz-se necessário realizar a tomada de dados que segue a partir do arranjo experimental indicado nas Fig. 2A e 6, obtendo para análise uma fita de certo comprimento  $14$  com marcações pontuais que vão se distanciando conforme a aceleração do objeto em queda.

Pela equação do movimento uniformemente acelerado, válida ao objeto em estudo, e considerando seus espaço e velocidade iniciais iguais a zero nesta proposta15, o tempo de queda t do mesmo cabe ser assim encontrado:

$$
t=(2y/g)^{1/2},
$$

em que y é o espaço da queda (equivalente ao comprimento da fita marcada) e *g* a aceleração da gravidade (9,8 m/s<sup>2</sup>). Logo, ao contar o número de marcações existentes na fita e com esse tempo de queda t do objeto calculado, sendo o mesmo em que ocorreram tais marcações, a frequência experimental é facilmente calculada:

<sup>13</sup> O marcador de tempo da FUNBEC (1977), exemplar escolhido neste estudo, opera numa faixa de frequência entre 60 a 90 Hz. Fora dessa faixa, a instabilidade das frequências do mecanismo vibratório aumenta e não são interessantes experimentalmente.

<sup>14</sup> Preferencialmente com pouco mais de 2 m de comprimento (Fig. 6).

<sup>15</sup> Assim como desprezos de forças de atrito: entre polia e eixo, polia e barbante, fita e direcionadores por onde ela percorre e resistência do ar.

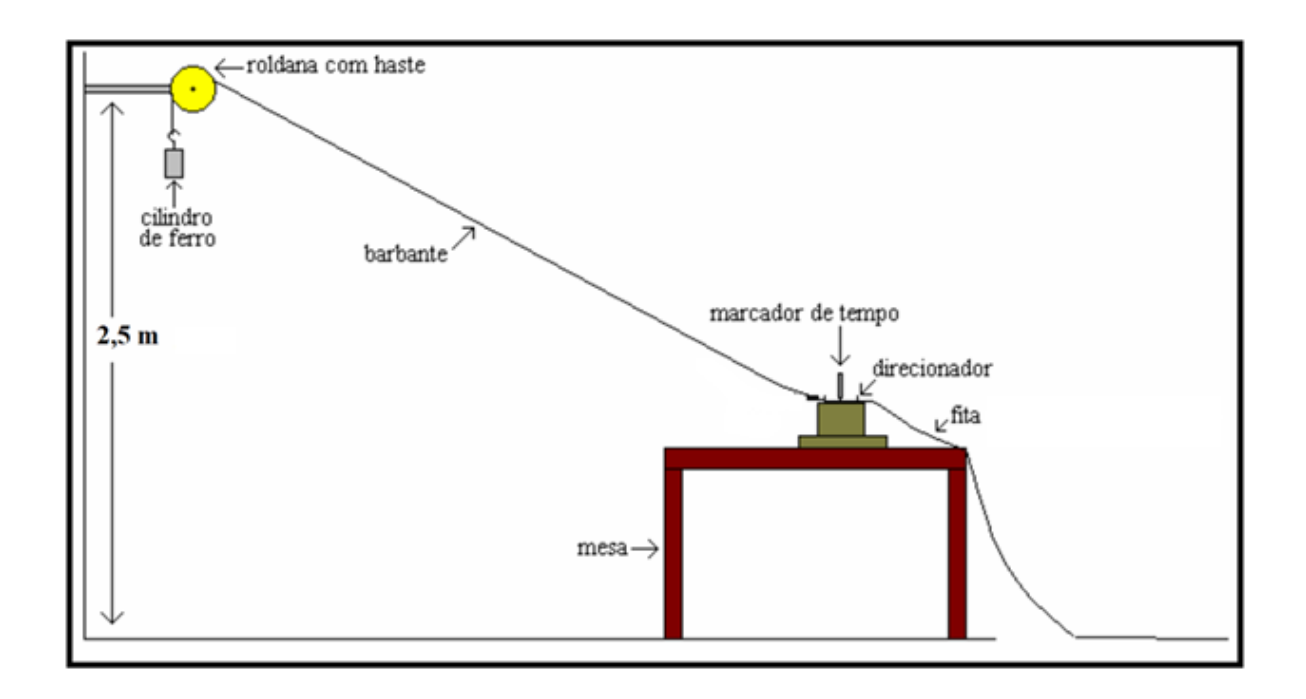

*Fig. 6 – Arranjo experimental para estudo do movimento do objeto suspenso. Fonte: Silva e Laburú (2003, p. 64).*

 $f_{\text{experimental}} = (n \times 1)$  de marcações/t).

Este resultado experimental pode ser então comparado com o valor da frequência indicado no *display* do dispositivo. A Tabela 1 exemplifica três resultados experimentais de distintas frequências assim obtidos para uma comparação com seus respectivos valores de frequências indicados em *display*.

Tabela 1 – Resultados de frequências experimentais com respectivas frequências (médias) indicadas no display<sup>16</sup>.

| Fita | (m)  | (s)  | Número de marcações | $\text{1 experimental (Hz)}$ | $A$ rduino ( $Hz$ )                 |
|------|------|------|---------------------|------------------------------|-------------------------------------|
|      | 2.44 |      |                     |                              | 66 (70 má <u>x. e 64 mín.</u> )     |
|      | 2.35 | 0.69 | 54                  | 78                           | $1.76$ (80 m <u>áx, e 73 mín.</u> ) |
|      | 2.44 | 0.65 |                     | 87                           | $85$ (88 máx <u>. e 82 mín</u> .)   |

Fonte: autores.

 $\overline{a}$ 

Em relação à atividade convencional do estudo do movimento do objeto em queda, no qual se intenciona obter a aceleração da gravidade e necessita-se o valor da frequência das marcações pelo presente dispositivo, é possível visualizar em *display* os valores indicados na Tabela 2. Esta apresenta os resultados das acelerações com três valores exemplares de

<sup>16</sup> As Tabelas 1 e 2 apresentam valores com aproximações.

frequência (f Arduino), selecionados e indicados na Tabela 1, que utilizam os dados de comprimento e marcações das três fitas.

| Fita | 'm) | Número de marcações | t <sub>Arduino</sub> (Hz)       | $\cdot$ (s) | $\mathbf{m/s}^2$<br>O |
|------|-----|---------------------|---------------------------------|-------------|-----------------------|
|      | 44  |                     | 66 (70 m <u>áx, e 64 mín.</u> ) |             |                       |
|      |     |                     | $176$ (80 máx, e 73 mín.)       |             |                       |
|      |     |                     | (88 máx. e 82 mín.)             | 0.67        |                       |

Tabela 2 – Acelerações encontradas a partir das frequências médias indicadas em display.

Fonte: autores.

#### **V. Considerações finais**

Este trabalho objetivou contribuir com uma proposta simples que adapta o dispositivo Arduino em marcadores de tempo alternativo e de custo reduzido, objetivando indicar diretamente as frequências de marcação. Nesse quesito, a proposta mostrou superar inclusive os modelos comerciais mencionados com restritos valores de frequências. Assim, atividades de ensino direcionadas ao estudo de diferentes frequências podem ser realizadas e demais reflexões podem ser aproveitadas pedagogicamente. Nesse sentido, professores podem aproveitar junto aos seus estudantes para apreciar resultados experimentais semelhantes aos obtidos das frequências indicadas na Tabela 1 como sendo ligeiramente superiores aos respectivos fornecidos em *display* pelo Arduino, em que no caso desses resultados se exemplifica uma média experimental que ultrapassou por volta de 5%. Cabe ressaltar que esse erro experimental sistemático se deve às forças de atrito que foram desprezadas na ocasião do experimento e que, mesmo assim, mostra resultados satisfatórios quanto aos de aceleração da gravidade obtidos, e que é importante o professor prontamente justificar nesses casos a obtenção dos valores inferiores ao do esperado  $9.8 \text{ m/s}^2$ , ou mesmo por não se encontrar medidas com valores superiores a este.

## **Referências bibliográficas**

FUNDAÇÃO BRASILEIRA PARA O DESENVOLVIMENTO DO ENSINO DE CIÊNCIAS - FUNBEC. **Laboratório portátil de Física (2o grau): manual de experimentos para o professor.** São Paulo: EDART, 1977.

MATHIAS, L. C.; SILVA, P. R. C.; SILVA, O. H. M. Um instrumento alternativo ao estudo de pilhas recarregáveis via Arduino. **Caderno Brasileiro de Ensino de Física**, v. 34, n. 1, p. 310-323, abr. 2017.

MCROBERTS, M. **Arduino básico**. 2. ed. São Paulo: Novatec Editora, 2015.

SILVA, O. H. M.; LABURÚ, C. E. Um marcador de tempo alternativo para o estudo de movimentos uniformes e uniformemente acelerados. **Semina – Ciências Exatas e Tecnológicas**, Londrina, v. 4, dez. 2003. Disponível em: [<http://www.uel.br/proppg/portal/](http://www.uel.br/proppg/portal/%20pages/arquivos/pesquisa/semina/pdf/semina_24_1_22_6.pdf)  [pages/arquivos/pesquisa/semina/pdf/semina\\_24\\_1\\_22\\_6.pdf>](http://www.uel.br/proppg/portal/%20pages/arquivos/pesquisa/semina/pdf/semina_24_1_22_6.pdf). Acesso em: 26 jul. 2018.

SILVA, O. H. M.; LABURÚ, C. E. Um marcador de tempo para estudos de movimentos em cinemática: um aprimoramento de versões anteriores. **Semina – Ciências Exatas e Tecnológicas**, Londrina, v. 30, n. 2, p. 99-106, jul/dez. 2009. Disponível em: [<http://www.uel.br/revistas/uel/index.php/semexatas/article/view/1915/4109>](http://www.uel.br/revistas/uel/index.php/semexatas/article/view/1915/4109). Acesso em: 26 jul. 2018.

SILVA, O. H. M.; MATHIAS, L. C. Possíveis aplicações do arduino em equipamentos interativos de ambientes planejados à educação não formal: uma proposta equivalente nas escolas. **RENOTE – Novas tecnologias na Educação**, v. 13, n. 1, julho, 2015.

SOUZA, A. R. *et al.* A placa Arduino: uma opção de baixo custo para experiências de Física assistidas pelo PC. **Revista Brasileira de Ensino de Física**, v. 33, n. 1, p. 1702, 2011.

TAPE TIMER. **Instruction manual and experiment guide for the PASCO scientific model ME\_9283.** Disponível em: [<ftp://ftp.pasco.com/support/documents/english/me/ME-9283/](ftp://ftp.pasco.com/support/documents/english/me/ME-9283/ 012-04944B.pdf)  [012-04944B.pdf>](ftp://ftp.pasco.com/support/documents/english/me/ME-9283/ 012-04944B.pdf). Acesso em: 26 jul. 2018.

TICKER TAPE TIMER WITH HOLDER AND TAPE (B8R06431). **Philip Harris**. Disponível em: [<https://www.philipharris.co.uk/product/physics/forces-and-energy/motion](https://www.philipharris.co.uk/product/physics/forces-and-energy/motion-and-acceleration/ticker-tape-timer-with-holder-and-tape/b8r06431)[and-acceleration/ticker-tape-timer-with-holder-and-tape/b8r06431>](https://www.philipharris.co.uk/product/physics/forces-and-energy/motion-and-acceleration/ticker-tape-timer-with-holder-and-tape/b8r06431). Acesso em: 26 jul. 2018.

|                | #include <pinchangeint.h></pinchangeint.h> | 35 | if (freq $>$ mxmo) {                                         |
|----------------|--------------------------------------------|----|--------------------------------------------------------------|
| $\overline{2}$ | #include $\le$ LiquidCrystal.h>            | 36 | $m$ xmo = freq;                                              |
| 3              | LiquidCrystal $lcd(8, 9, 4, 5, 6, 7);$     | 37 |                                                              |
| 4              | #define ARDUINOPIN 2                       | 38 | // a próxima linha soma as frequências lidas                 |
| 5              | volatile uint16 t interruptCount = 0;      | 39 | $media = media + freq;$                                      |
| 6              | int valor=0, freq=0, maximo=0, media=0;    | 40 | $\text{consta} = \text{consta} + 1$ ; //variável de controle |
| 7              | int conta=0, cmin=0, mxmo=0, minimo=0;     | 41 | //o comando a seguir testa se a variável de                  |
|                |                                            |    | $//$ controle                                                |
| 8              | void interruptFunction() {                 | 42 | $\frac{1}{2}$ chegou a 5, se sim calcula a média, imprime    |
|                |                                            |    | //no LCD e limpa as variáveis media e conta                  |
| 9              | $interruptCount++$ :                       | 43 | if (conta $> 4$ )                                            |
| 10             |                                            | 44 | media = media / 5;                                           |
| 11             | void setup $() \{$                         | 45 | Serial.println ("Freq Media =");                             |
| 12             | pinMode(ARDUINOPIN, INPUT PULLUP);         | 46 | Serial.println (media);                                      |
| 13             | attachPinChangeInterrupt(ARDUINOPIN,       | 47 | $led$ .clear $()$ ;                                          |

**Apêndice – Códigos do protótipo analisador de frequências**

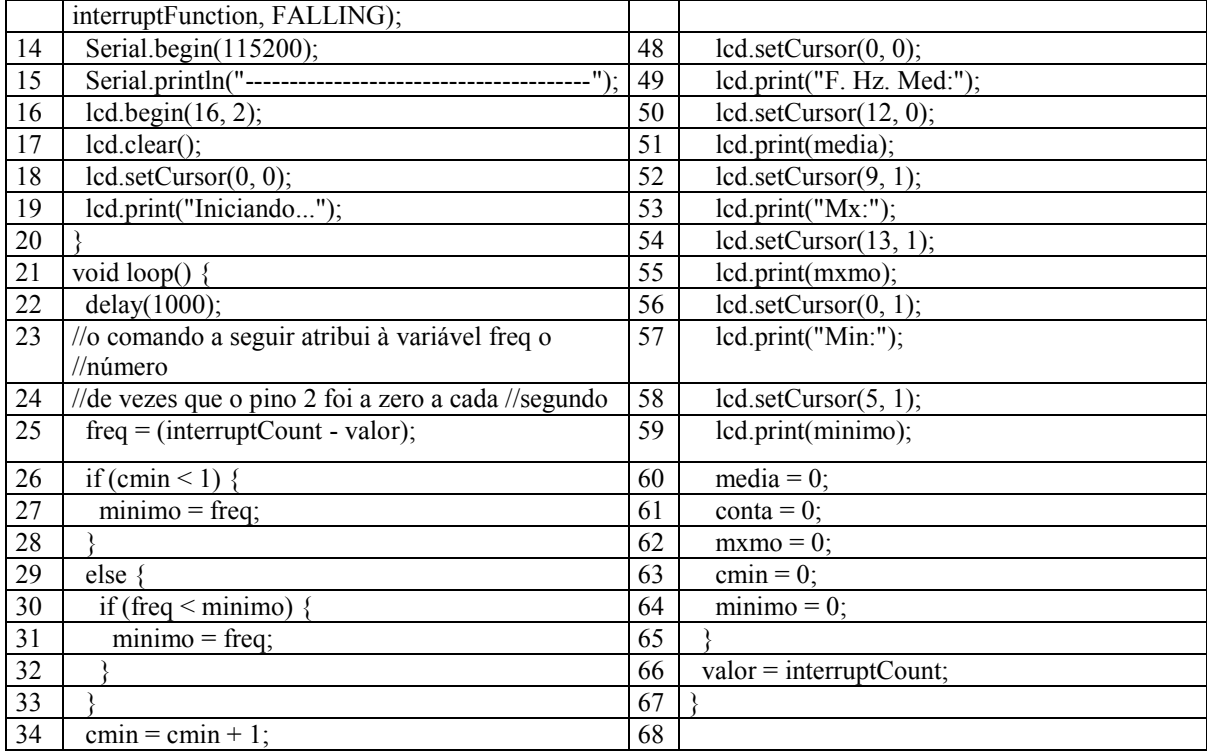

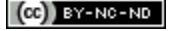

**[cc]EY-NC-ND** Direito autoral e licença de uso: Este artigo está licenciado sob uma [Licença Creative Commons.](http://creativecommons.org/licenses/by-nc-nd/4.0/)